(۱

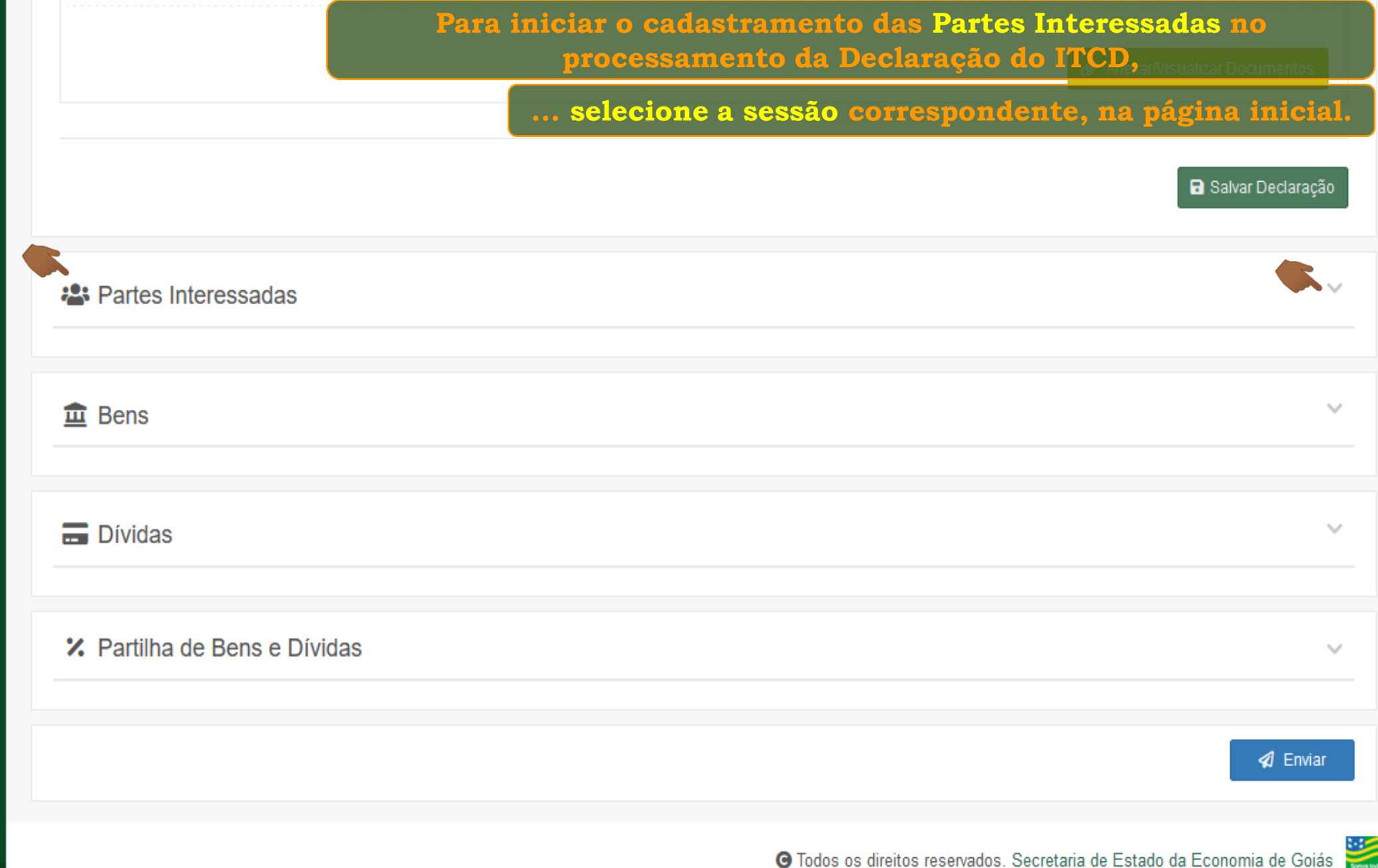

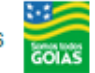

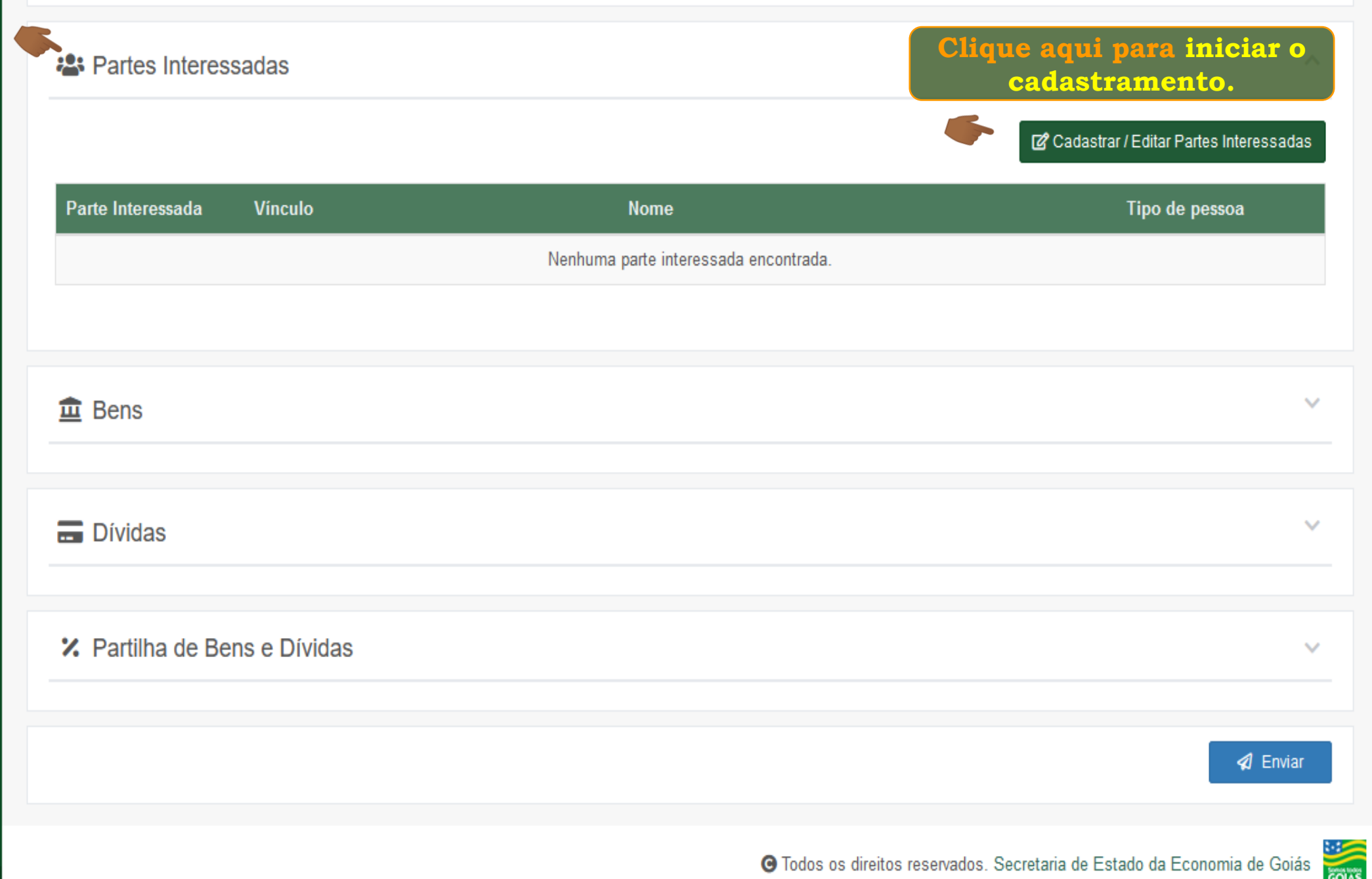

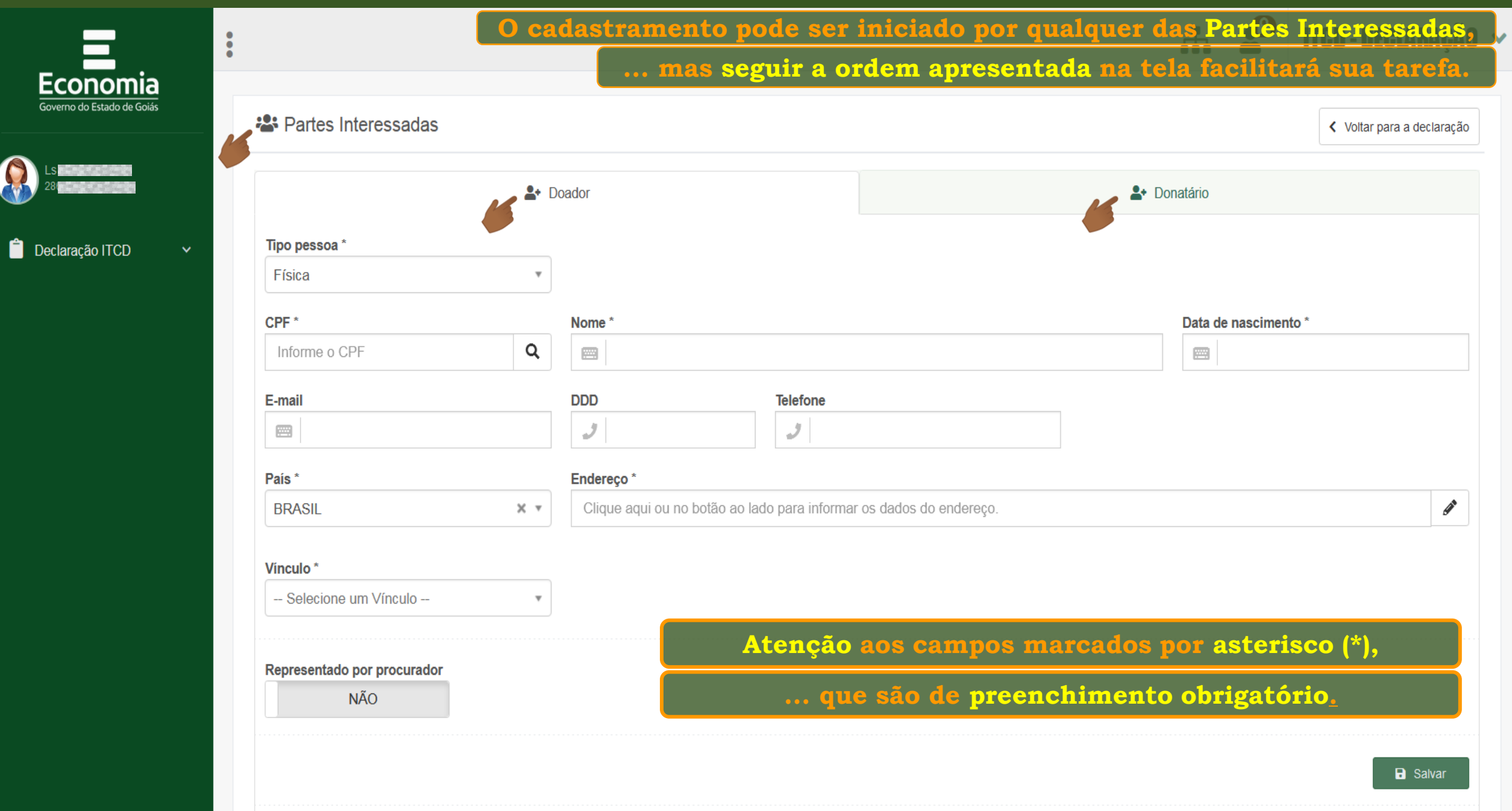

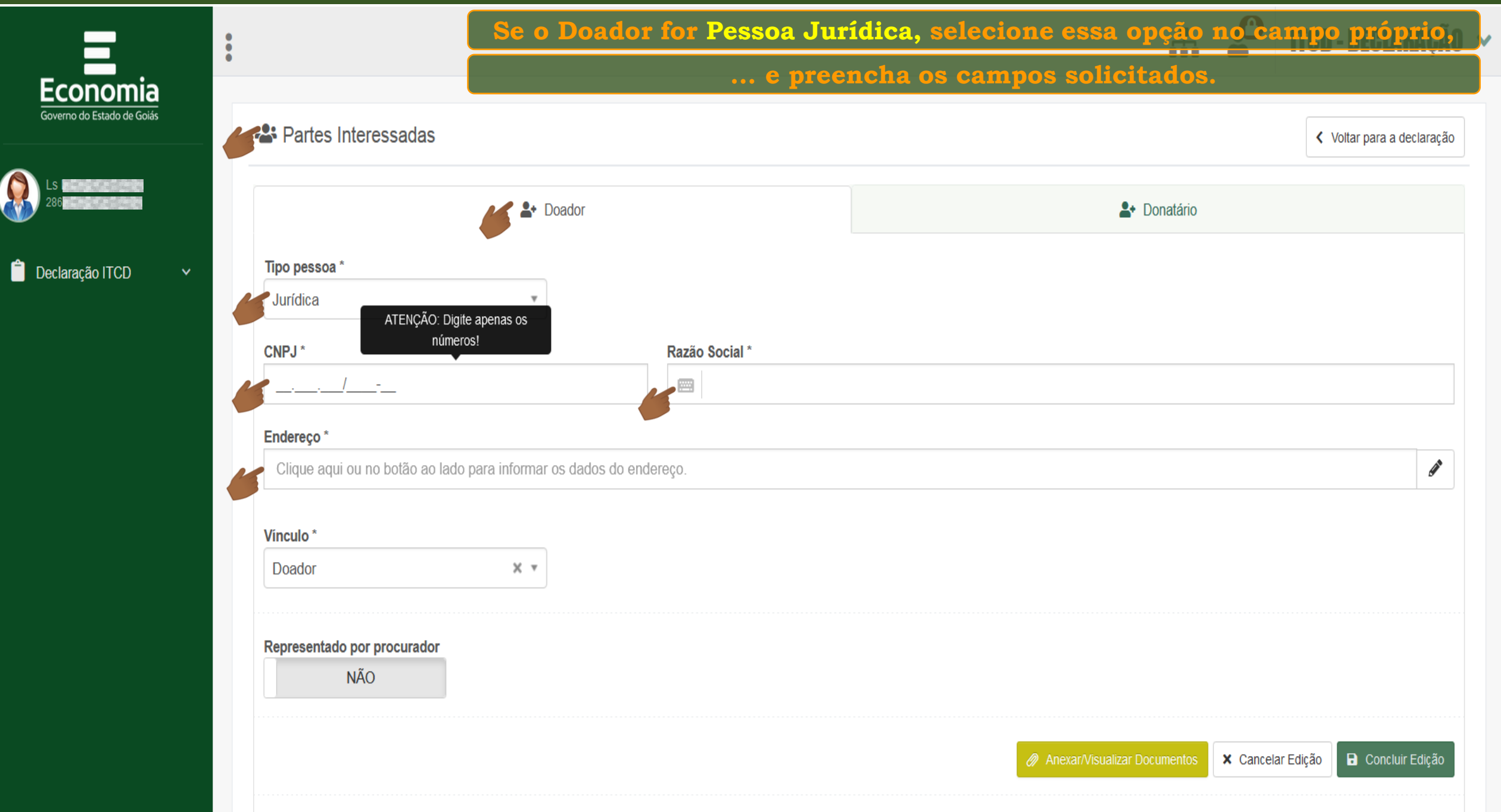

M

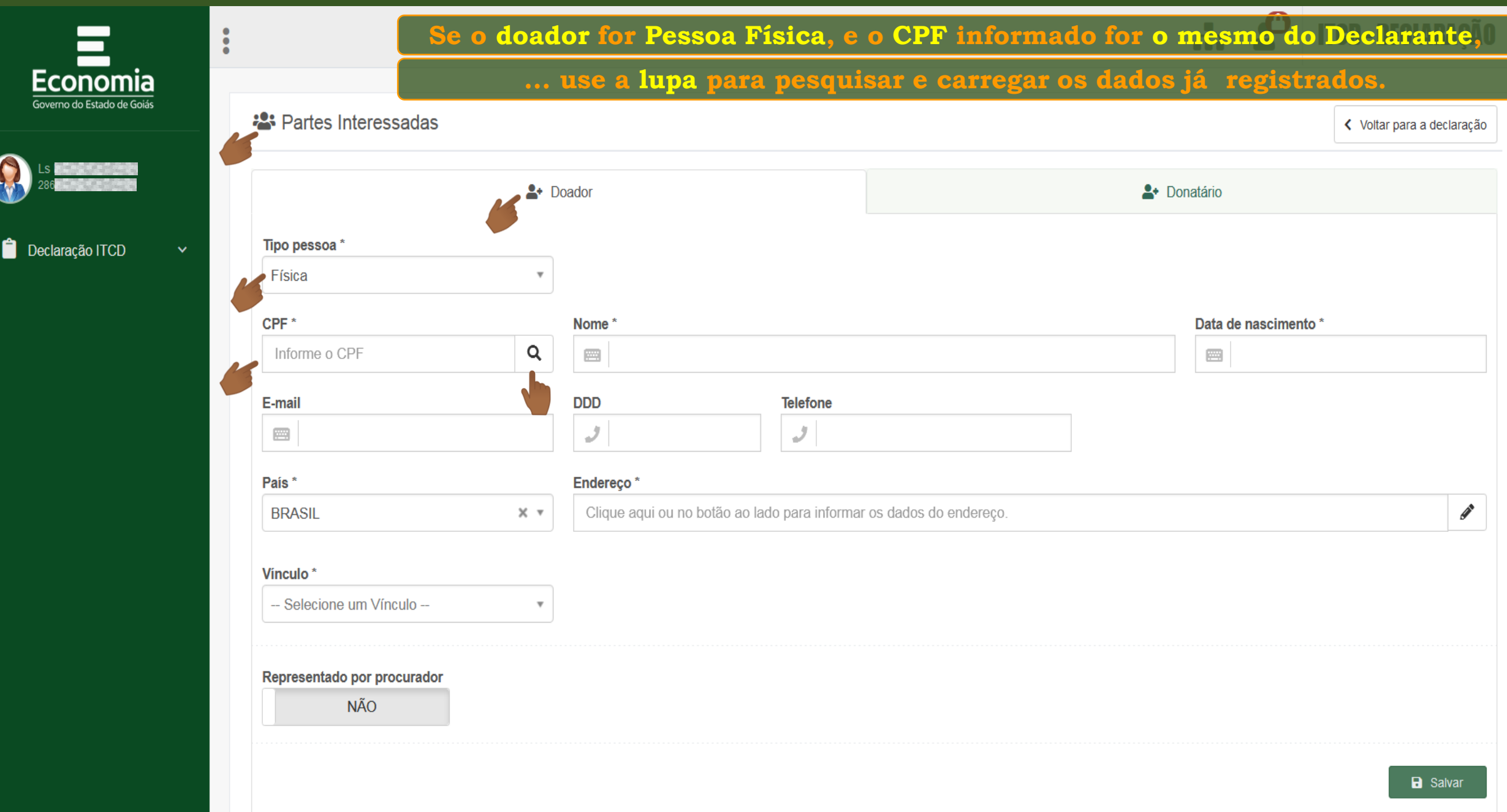

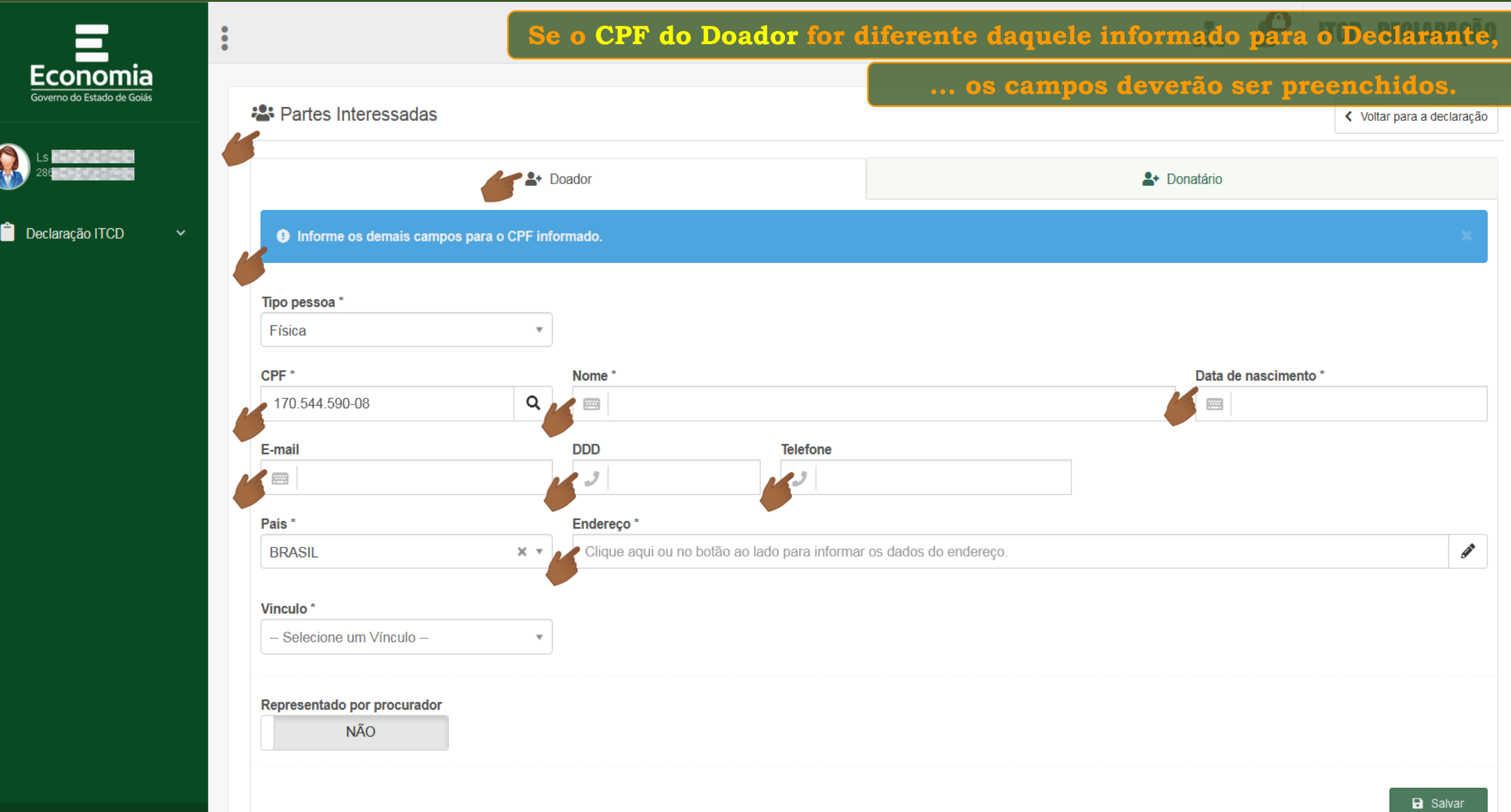

Φ.

ě.

ப

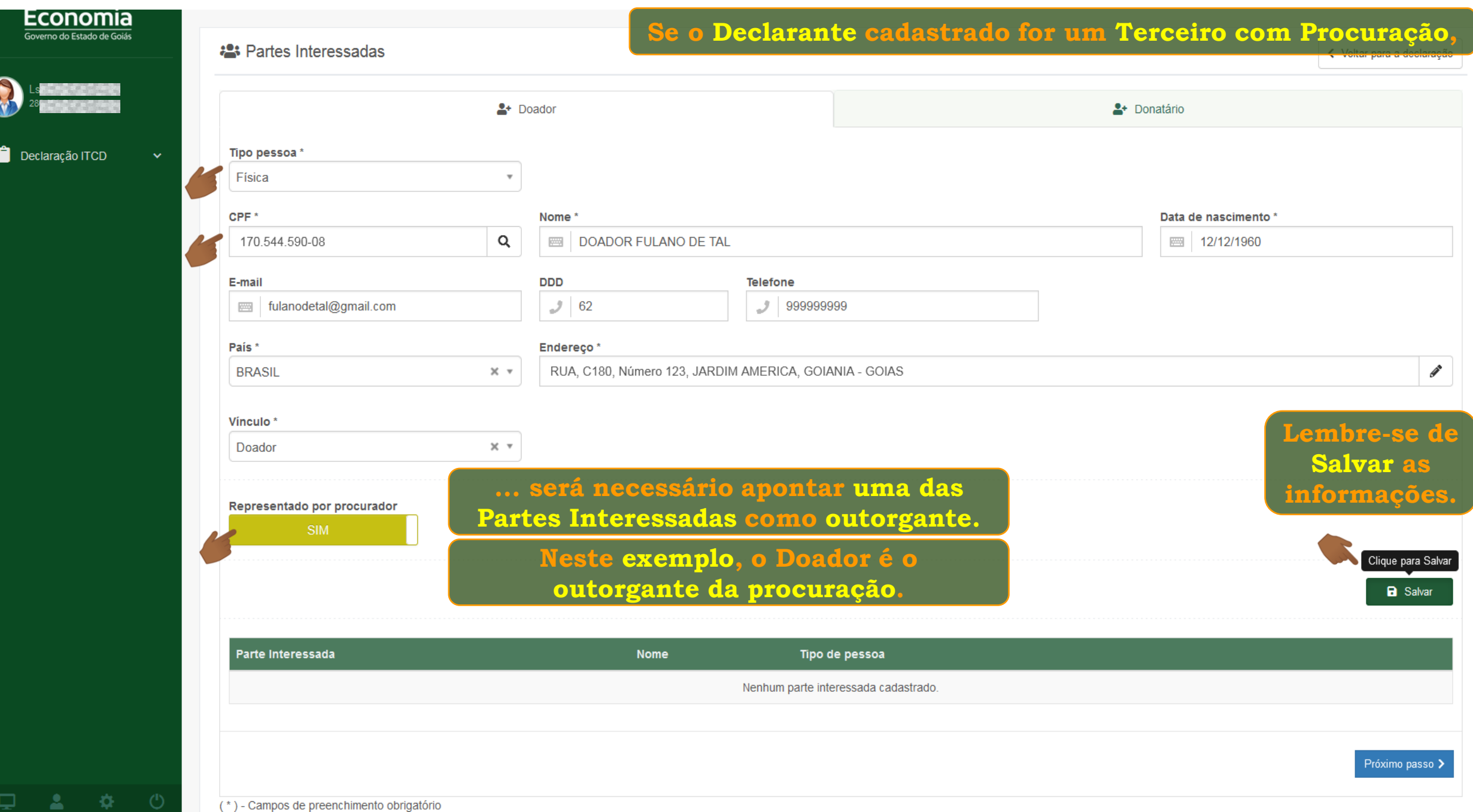

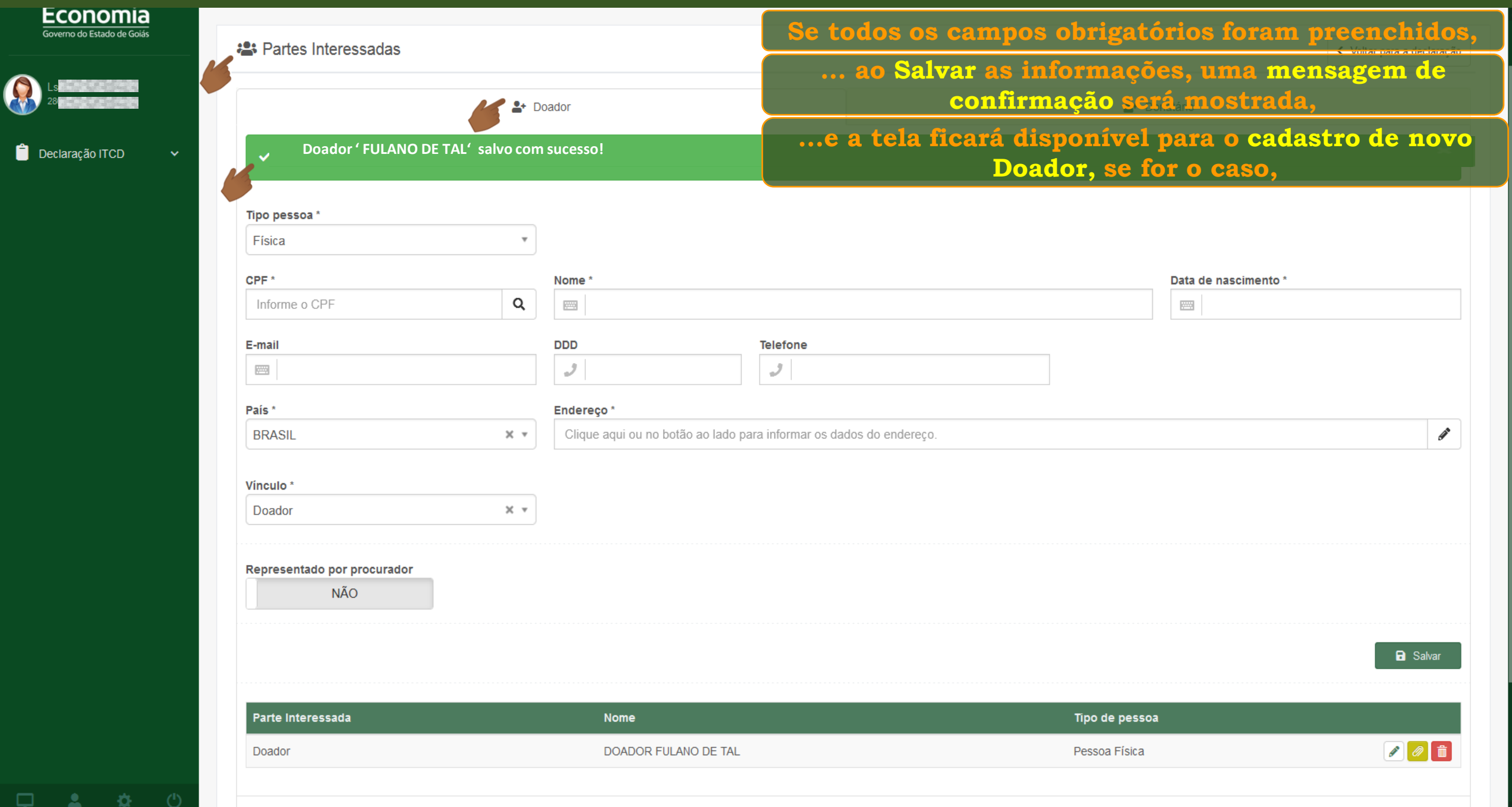

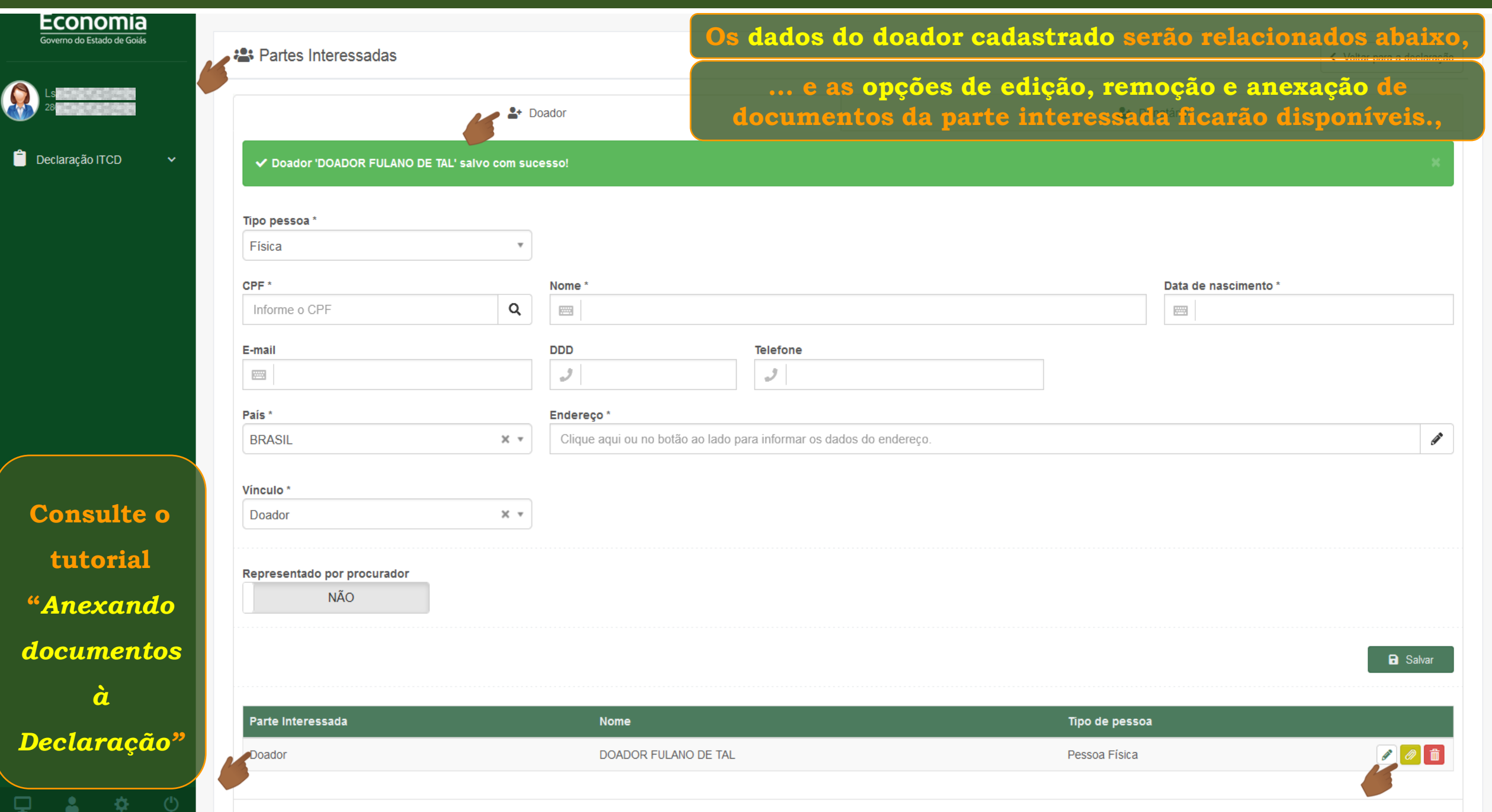

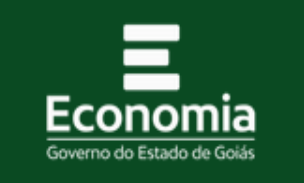

 $\ddot{\ddot{\text{}}}$ 

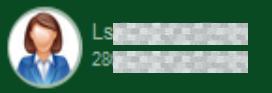

Declaração ITCD

⋼

₿.

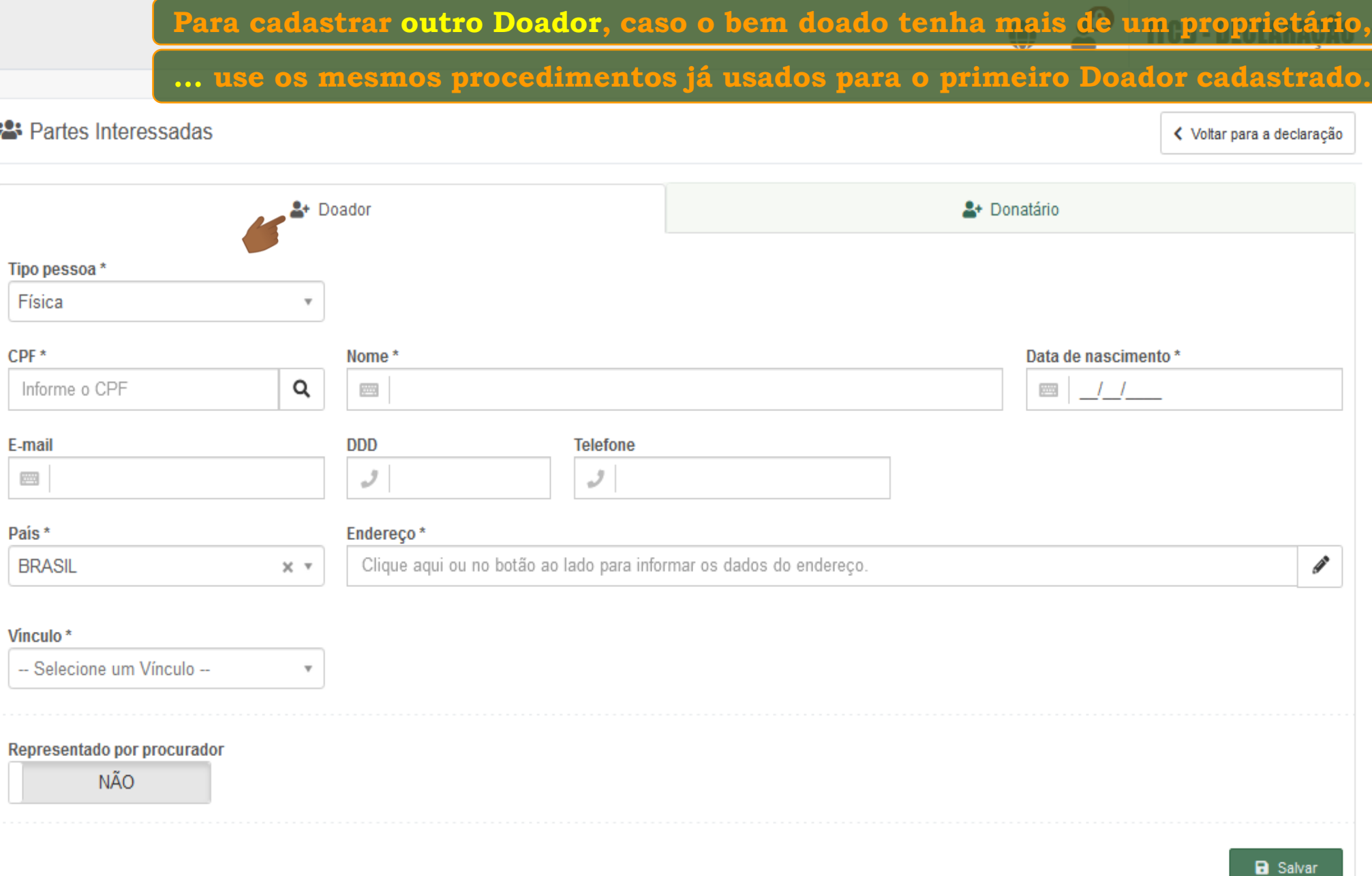

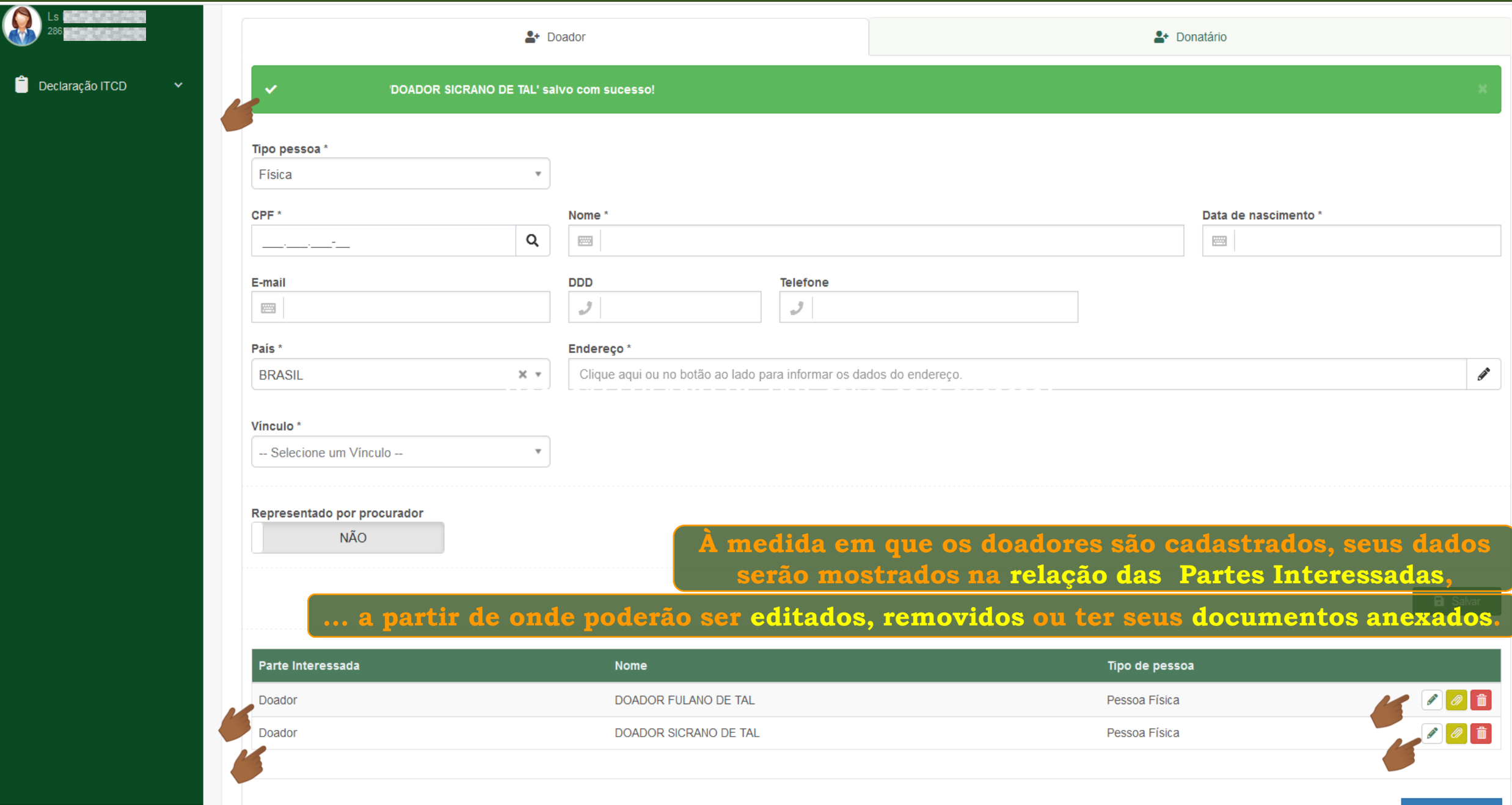

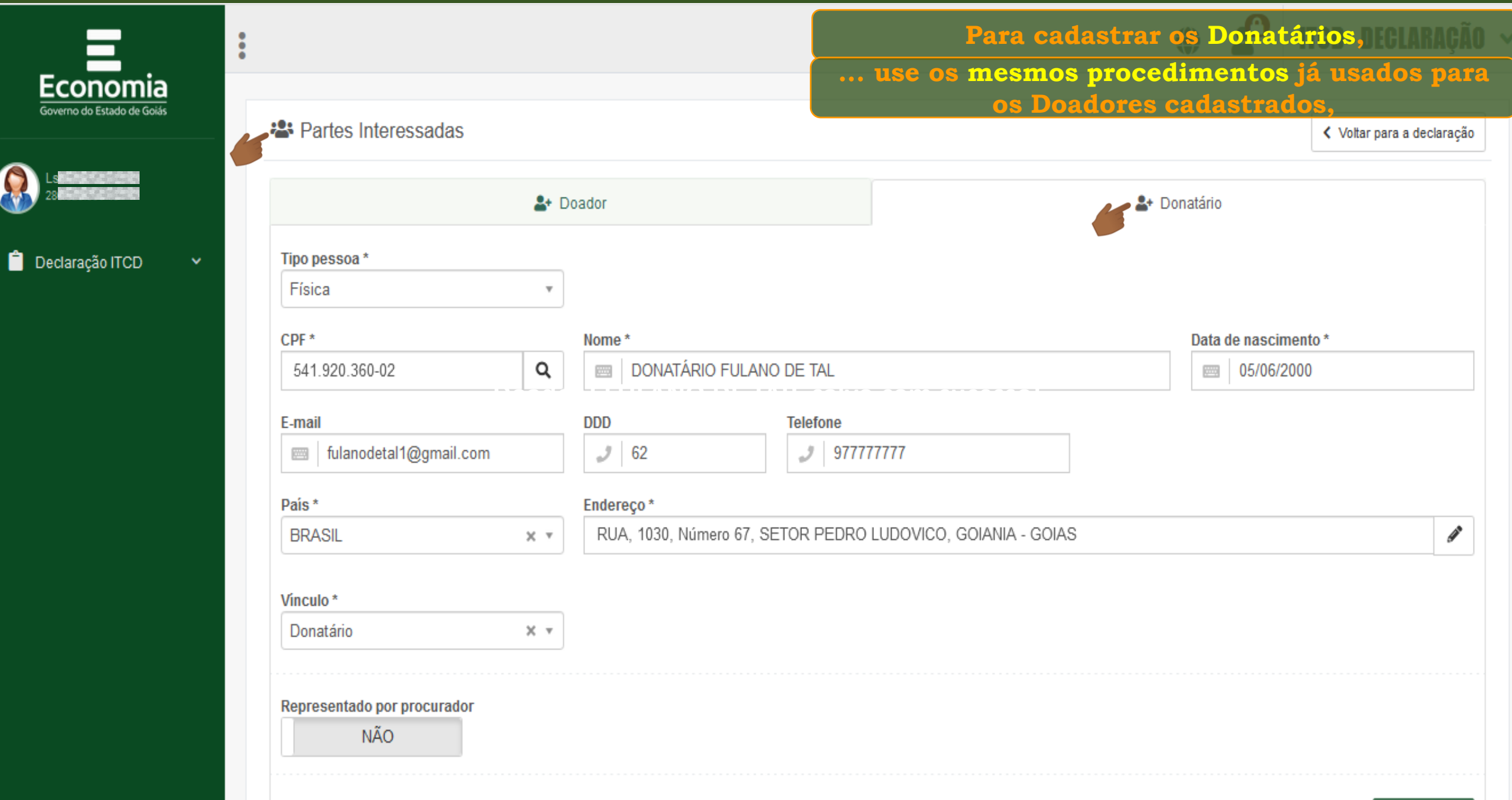

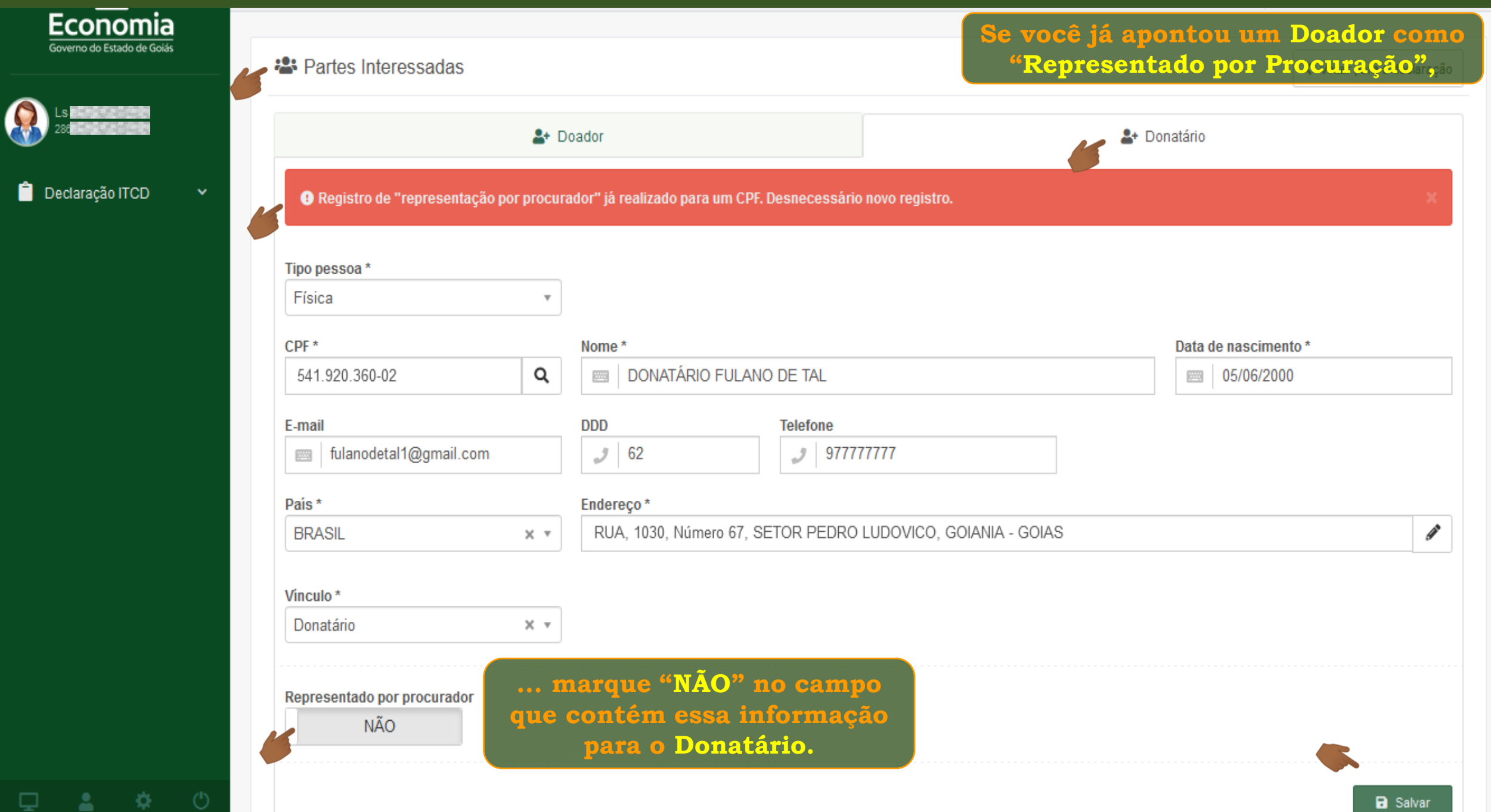

 $\boldsymbol{\Theta}$ 

 $\bullet$ 

₿.

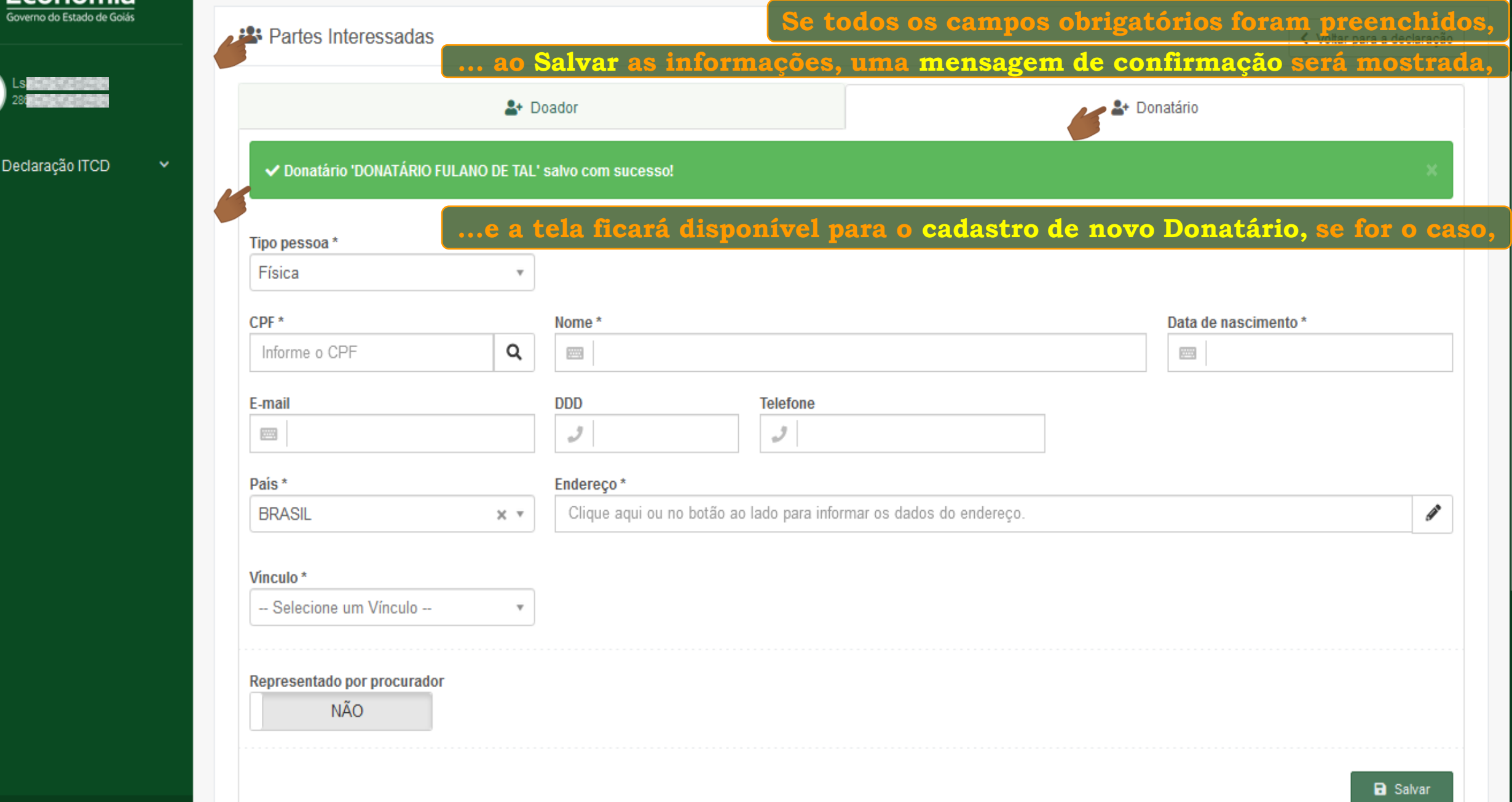

**Na página inicial da Declaração, serão apresentados os Doadores e Donatários cadastrados,**

**... e os ícones próprios para Editar informações, Remover uma parte interessada ou Anexar documentos.**

#### <sup>2</sup> Partes Interessadas

 $\bullet \bullet$   $\bullet$   $\bullet$   $\bullet$   $\bullet$   $\bullet$   $\bullet$ 

Cadastrar / Editar Partes Interessadas

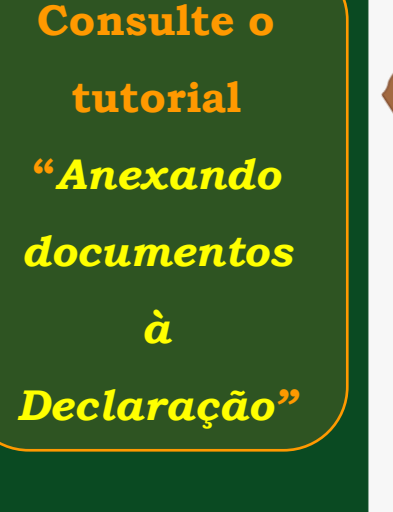

죠

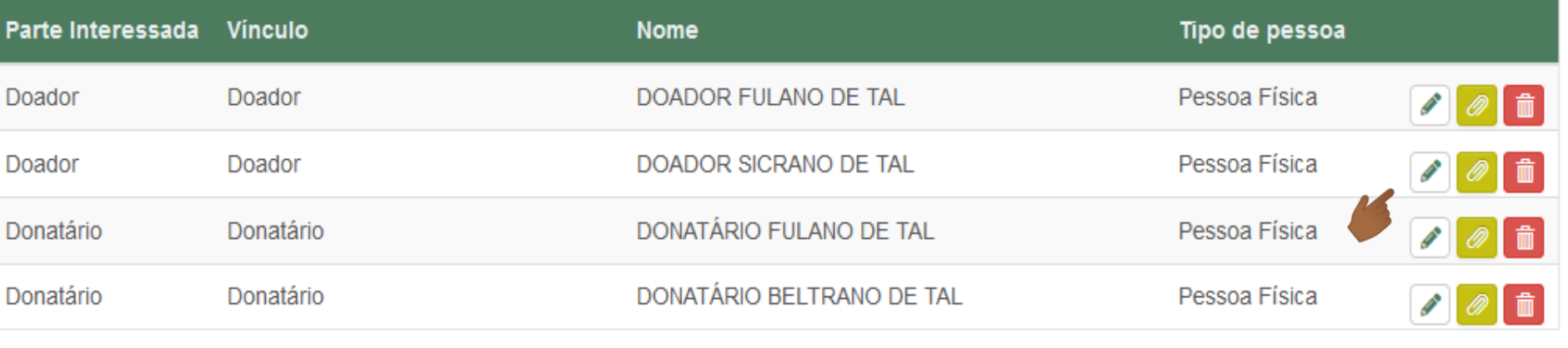

# **画 Bens**

 $\checkmark$ 

ㅅ

Anexar/Visualizar Documentos

#### **Depois de cadastrar as Partes Interessadas, siga cadastrando os Bens!**

#### Partes Interessadas

**血** Bens

Cadastrar / Editar Partes Interessadas

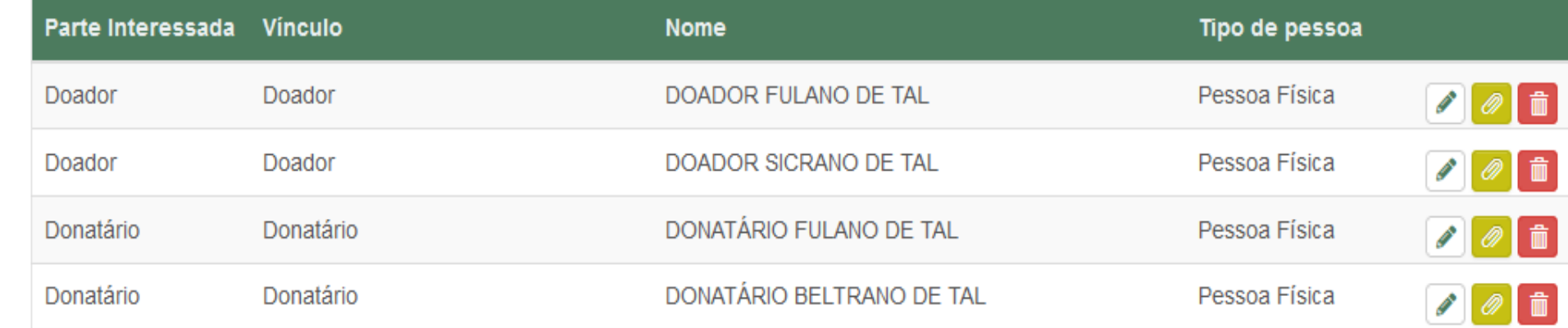

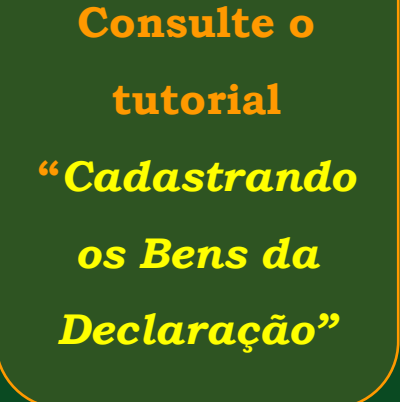

 $\Box$   $\bullet$   $\Lambda$   $\Lambda$ 

ㅅ

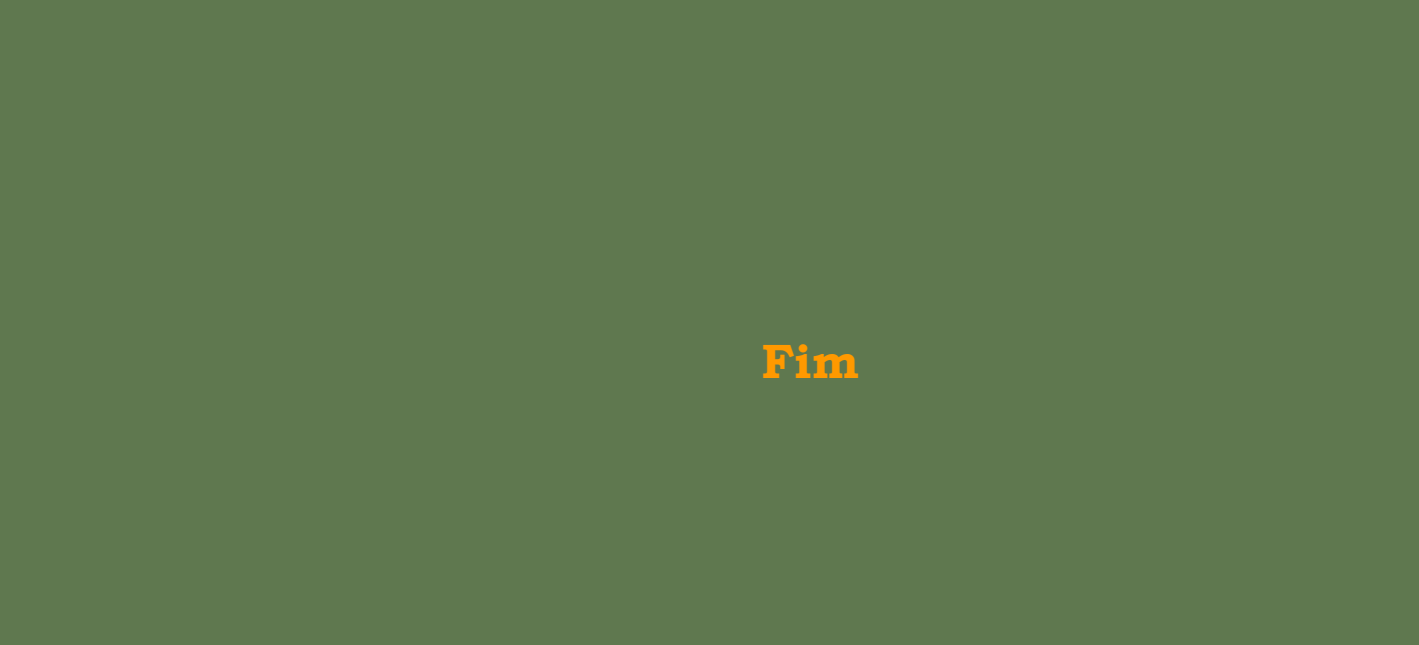